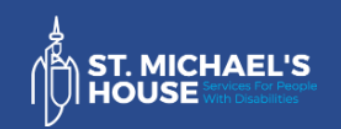

# **Activity Hub**

## **Education & Learning**

## **Using a keyboard**

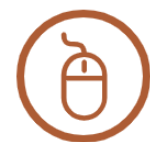

activityhub@smh.ie

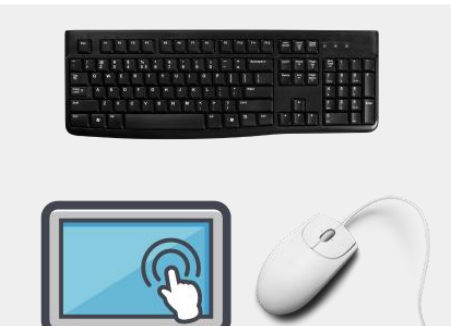

**We can use a mouse , touch or a keyboard to look around websites .** 

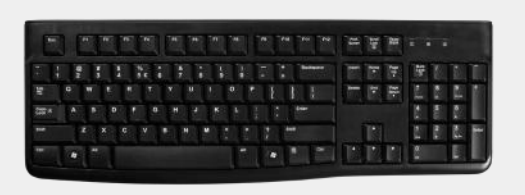

**We will learn how to do this with a keyboard.**

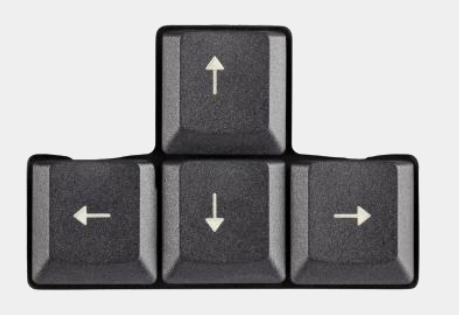

**To move up or down the page use the arrows.**

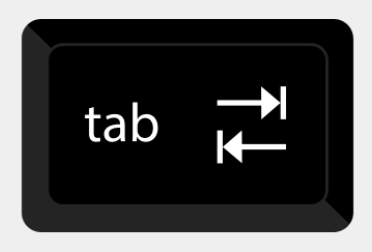

**Press tab to select an action.**

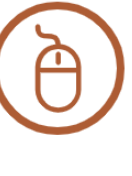

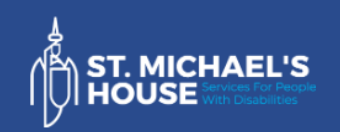

# **Activity Hub**

## **Education & Learning**

#### **Using a keyboard**

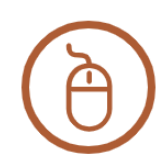

activityhub@smh.ie

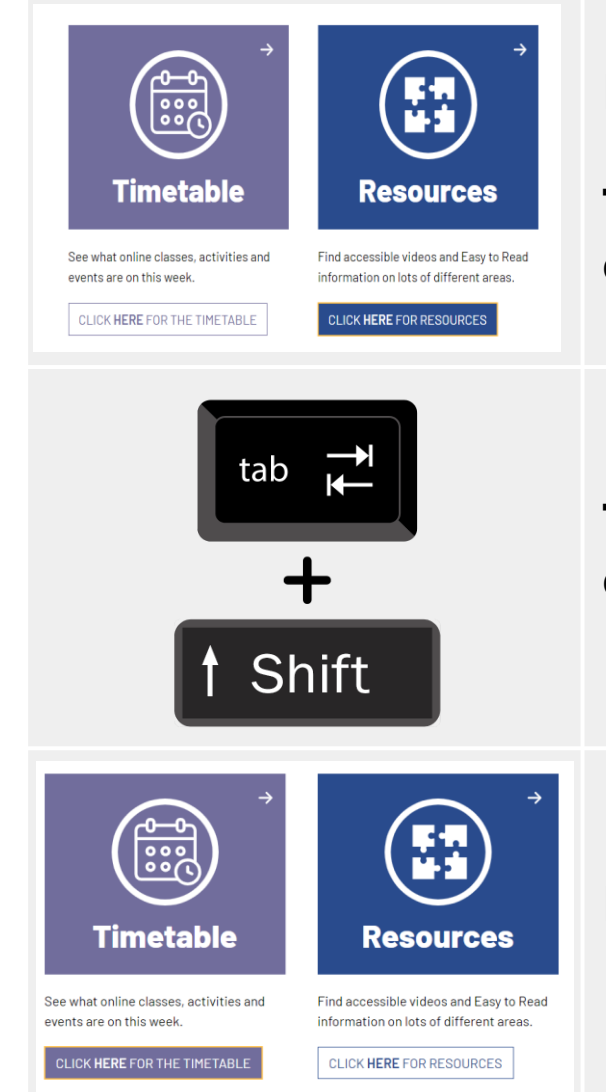

#### **Here's an example .**

**The action will change colour.**

**To select a previous action click shift & tab.**

**Here's an example.**

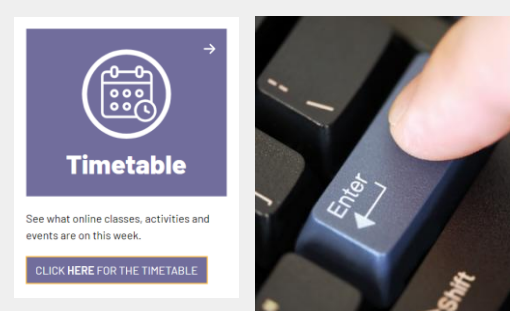

**To click onto a link press the 'enter' button.**

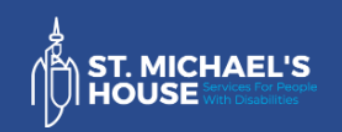

**Activity Hub** 

## **Education & Learning**

activityhub@smh.ie

# **Using a keyboard**

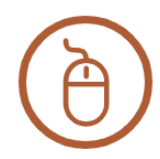

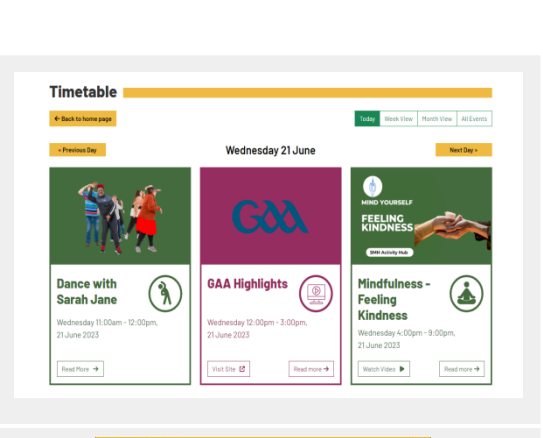

**This will bring you to the next page.**

# **When watching a video:**

**Use the spacebar to pause or play.**

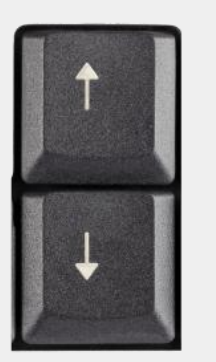

**Use the up and down arrows to increase or decrease the volume.**

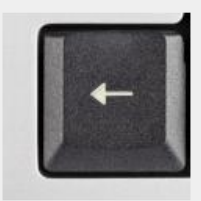

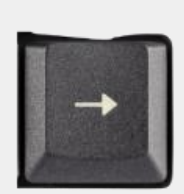

**Use the side arrows to skip or rewind when watching a video.**